## **Backup Database from Remote Server**

First you will need to install the MySQL Client Tools:

sudo apt-get install mysql-client (this will install among other things mysqldump)

Now you can do the backup, there are a couple of considerations:

1. Your user must have the rights (normally user accounts are localhost limited) I created a user with global rights '%'

Comment these lines in my.cnf skip-networking bind-address = 127.0.0.1

- 2. You must have rights to write to the target directory (easily overlooked)
- 3. The backup might take a few minutes, be prepared to wait.

From

http://cameraangle.co.uk/ - WalkerWiki - wiki.alanwalker.uk

Permanent link:

http://cameraangle.co.uk/doku.php?id=backup\_database\_from\_remote\_server&rev=1470210736

Last update: 2023/03/09 22:35

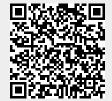